## **111 获取视频数据**

第三步,实现获取视频数据的功能。

## **111.1 实现功能**

C:\Users\Minwei\Projects\Qt\Monitor\monitordialog.h:

```
...
1
   #include <QNetworkAccessManager>
   #include <QNetworkReply>
 #include "face.h"
5
    ...
   class MonitorDialog : public QDialog
    {
        ...
    signals:
        void recognize(QImage const& frame);
        ...
    private slots:
        ...
        void on_m_streamReply_readyRead();
        ...
    private:
        ...
        QNetworkAccessManager* m_access;
        QNetworkReply* m_streamReply;
        QByteArray m_streamData;
        Face* m_face;
        QThread* m_thread;
        ...
25 \mid \};
   ...
 2
 3
 4
 6
 7
 8
9
10
11
12
13
14
15
16
17
18
19
20
21
22
23
24
26
```
C:\Users\Minwei\Projects\Qt\Monitor\monitordialog.cpp:

```
...
1
   #include <QThread>
    ...
   MonitorDialog::MonitorDialog(QWidget *parent)
        ...
        , m_access(new QNetworkAccessManager(this))
        , m_streamReply(Q_NULLPTR)
        , m_face(new Face)
        , m_thread(new QThread(this))
        ...
   \{...
        connect(this, SIGNAL(recognize(QImage const&)),
            m_face, SLOT(recognize(QImage const&)));
        m_face->moveToThread(m_thread);
        m_thread->start();
        ...
 2
 3
 4
 5
 6
 7
8
9
10
11
12
13
14
15
16
17
```

```
}
18
     MonitorDialog::~MonitorDialog()
{
21
          ...
          m_thread->terminate();
          m thread->wait():
           ...
    }
     void MonitorDialog::on_m_btnStream_clicked()
    \{m_streamReply = m_access->get(QNetworkRequest(QUrl(
               "http://192.168.0.111:8080?action=stream")));
          connect(m_streamReply, SIGNAL(readyRead()),
               this, SLOT(on_m_streamReply_readyRead()));
    \rightarrow...
     void MonitorDialog::on_m_streamReply_readyRead()
     {
          m_streamData += m_streamReply->readAll();
          int begin = m_{\text{at}} = m_{\text{at}} = m_{\text{at}} = m_{\text{at}} = m_{\text{at}} = m_{\text{at}} = m_{\text{at}} = m_{\text{at}} = m_{\text{at}} = m_{\text{at}} = m_{\text{at}} = m_{\text{at}} = m_{\text{at}} = m_{\text{at}} = m_{\text{at}} = m_{\text{at}} = m_{\text{at}} = m_{\textif (begin == -1)
          {
               m_streamData.clear();
               return;
          }
          int end = m_streamData.indexOf("\xff\xd9", begin + 2);
          if (end == -1)return;
          QImage frame;
          if (!frame.loadFromData(m_streamData.mid(begin, end + 2), "JPG"))
          {
               m_streamData.clear();
                return;
          }
          m_streamData.clear();
          ui->m_labStream->setPixmap(QPixmap::fromImage(frame));
          emit recognize(frame);
   \vert \}...
19
20
22
23
24
25
26
27
28
29
30
31
32
33
34
35
36
37
38
39
40
41
42
43
44
45
46
47
48
49
50
51
52
53
54
55
56
57
58
59
60
61
62
```
## **111.2 测试验证**

运行效果如图所示:

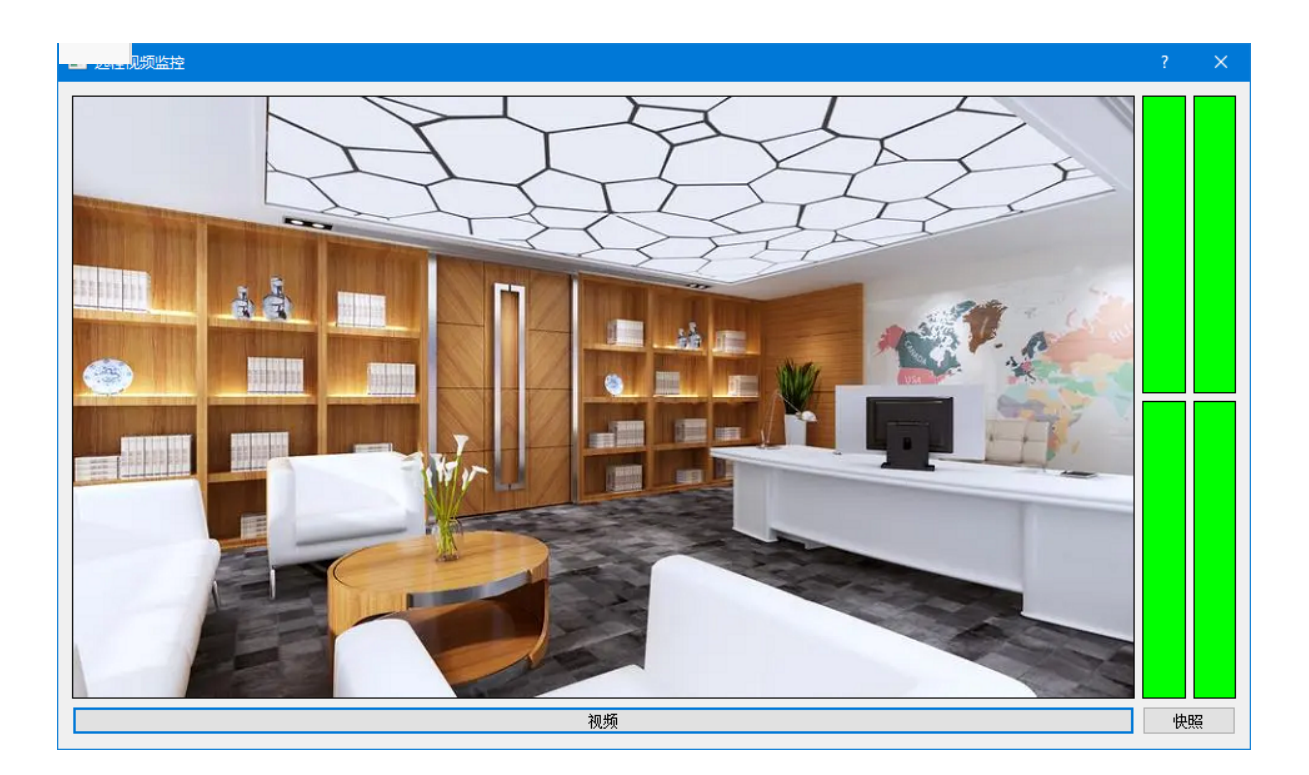